Profesionālās izglītības kompetences centrs "Rīgas Valsts tehnikums" Profesionālās vidējās izglītības programmas: "Komercdarbinieks" un "Klientu apkalpošanas speciālists"

**Excel funkciju pielietošana korelācijas un regresijas analīzē** *moduļos "Tirgus un klienti" un "Klientu vajadzību izpēte"*

> Izstrādāja: Elita Kazakēviča

2021./2022.m.g. Rīga

# **Saturs**

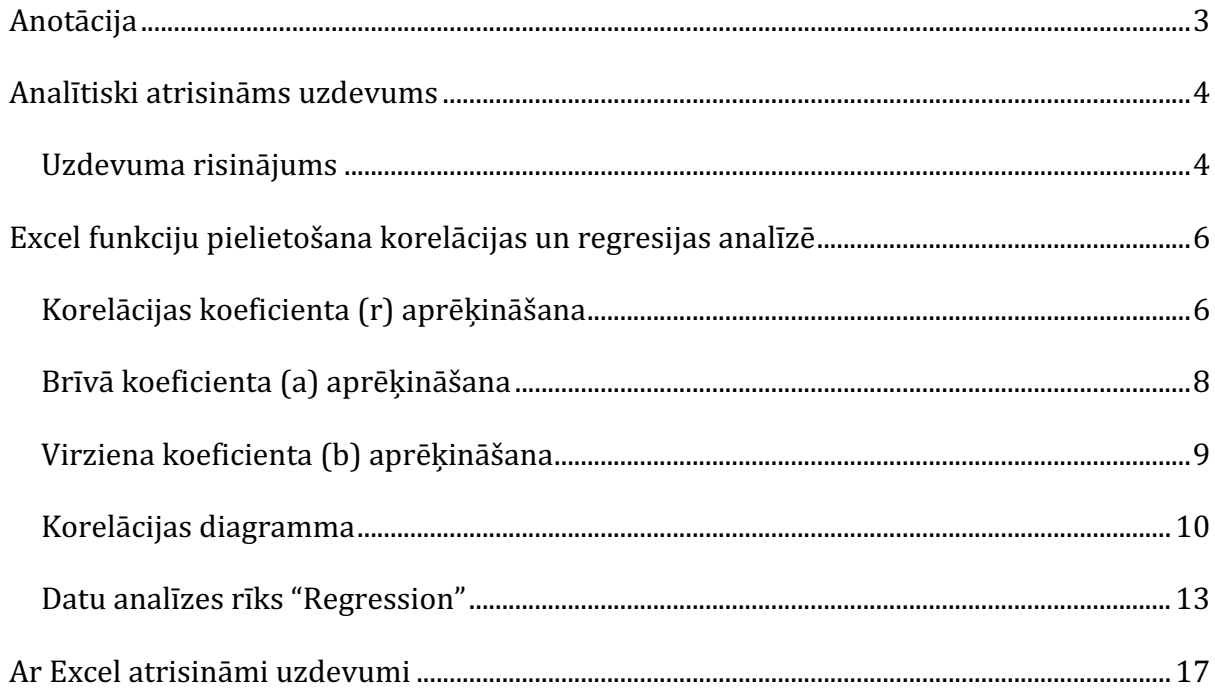

## **Anotācija**

Mācību materiāla mērķis ir palīdzēt izglītojamajiem apgūt *Excel* funkciju pielietošanu korelācijas un regresijas analīzē.

Mācību materiāls satur:

- $\checkmark$  analītiski aprēķinātu piemēru, kurā ietverti korelācijas un regresijas analīzē ietvertie lielumi;
- $\checkmark$  detalizēta pamācība konkrēta piemēra *Excel* funkciju pielietošanai korelācijas un regresijas analīzē;
- $\checkmark$  *Excel* fails ar trijiem piemēriem patstāvīgai uzdevumu risināšanai;
- $\checkmark$  *Excel* fails ar piemēru risinājumiem pašpārbaudei.

Mācību materiāls adresēts specialitāšu "Komercdarbinieks" un "Klientu apkalpošanas speciālists" moduļu "Tirgus un klienti" un "Klientu vajadzību izpēte" apgūšanai.1

Mācību materiāls satur 18 lpp. un divus pielikumus - *Korelacijas\_uzdevumi.xlsx* un *Korelacijas\_uzdevumi\_atrisinati.xlsx*.

 $1$  Modulu karte -

https://registri.visc.gov.lv/profizglitiba/dokumenti/programmas/modularas/uznem\_001/karte.pdf

## **Analītiski atrisināms uzdevums**

Pasūtījuma daļas vadītājs vēlējās noskaidrot, vai vasaras periodā pastāv pozitīva lineāra sakarība starp realizēto saldējuma daudzumu (kg) un dienas vidējo gaisa temperatūru. Dota informācija par nejauši izvēlētām 10 dienām:

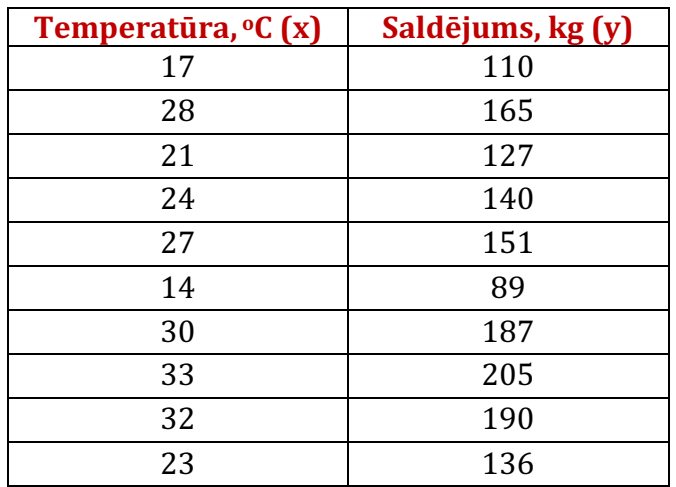

- 1. aizpildīt tabulu;
- 2. atrast lineārās regresijas vienādojumu  $y = a + bx$ , nosakot koeficientus *a* un *b*;
- 3. raksturot sakarības ciešumu, nosakot *r*;
- 4. kāds sagaidāms realizētā saldējuma apjoms, ja gaisa temperatūra 25℃;
- 5. kāda varētu būt gaisa temperatūra, ja realizēts 200 kg saldējuma;
- 6. Izdarīt secinājumus.

### **Uzdevuma risinājums**

*1. aizpildīt tabulu*

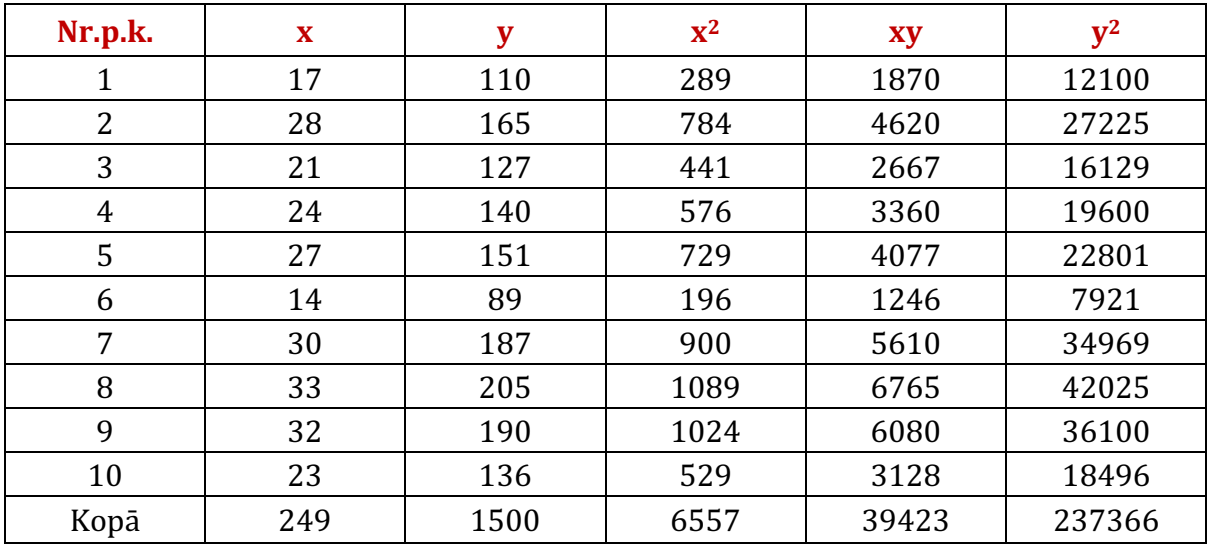

2. *atrast lineārās regresijas vienādojumu*  $y = a + bx$ , nosakot koeficientus a un b  $a = 5.33$  $b = 5.81$  $y = 5.33 + 5.81x$ 

*3. raksturot sakarības ciešumu, nosakot r*  $r = 0.987$ 

*4. kāds sagaidāms realizētā saldējuma apjoms, ja gaisa temperatūra* 25℃ Ja gaisa temperatūra ir 25℃, sagaidāmais pārdodamā saldējuma daudzums būs  $y = 5.33 + 5.81 \cdot 25 = 150.58 \text{ kg}$ 

*5. kāda varētu būt gaisa temperatūra, ja realizēts 200 kg saldējuma* Gaisa temperatūra, ja realizēts 200 kg saldējuma, būs  $x = 33.5$ °C, jo

$$
200 = 5.33 + 5.81x
$$

$$
x = (200 - 5.33): 5.81
$$

$$
x = 33.5^{\circ}C
$$

*6. Izdarīt secinājumus*

Sakarība ir cieša, jo korelācijas koeficients r=0,987 ir tuvu vienam, tāpēc iegūto regresijas vienādojumu var izmantot prognozēšanā. Ja gaisa temperatūra ir 25℃, sagaidāmais pārdodamā saldējuma daudzums būs 150.58  $kg$ . Gaisa temperatūra, ja realizēts 200 kg saldējuma, būs 33,5℃.

# **Excel funkciju pielietošana korelācijas un regresijas analīzē**

Sadaļā aprakstīta iepriekšējā piemēra rezultātu iegūšana ar Excel palīdzību.

### **Korelācijas koeficienta (r) aprēķināšana**

1. Atlasām rūti, kurā vēlamies parādīt rezultātu.

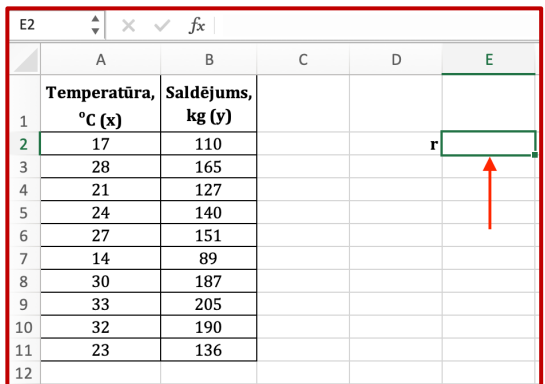

2. Spiežam uz *fx* rīku joslā.

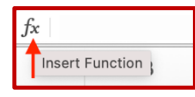

3. Labajā pusē tiek parādīts logs, kura ievadlaukā rakstām CORREL. Klikšķinām ar dubultklikšķi uz funkcijas meklējumu rezultātu sarakstā.

Funkcijas argumenti:

Array1 - pirmais vērtību diapazons;

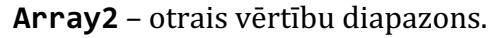

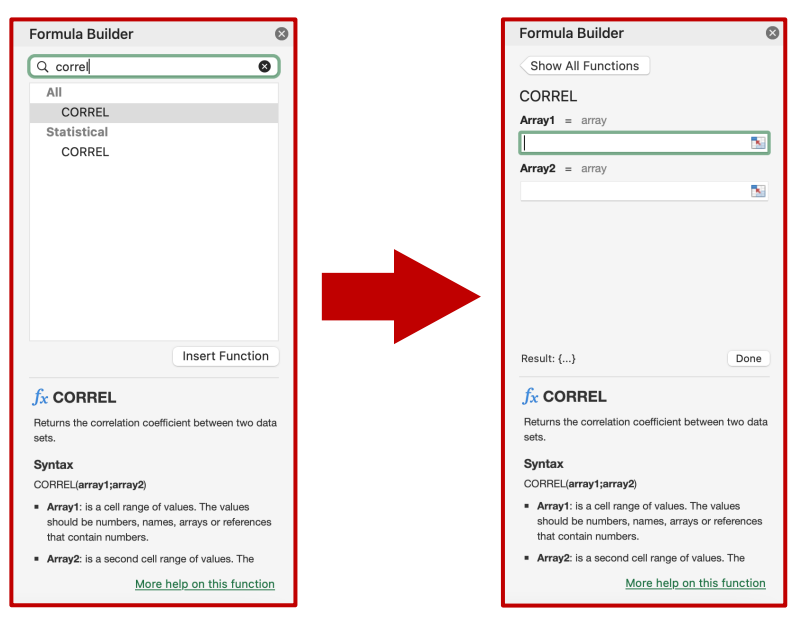

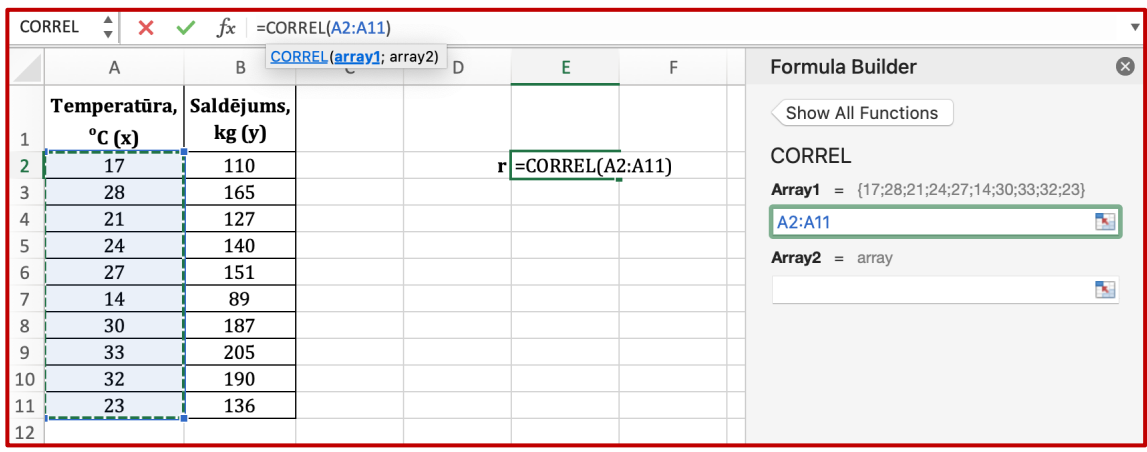

### 4. Spiežam uz **Array1** teksta lauka un iezīmējam pirmo vērtību diapazonu.

## 5. Spiežam uz Array2 teksta lauka un iezīmējam otro vērtību diapazonu.

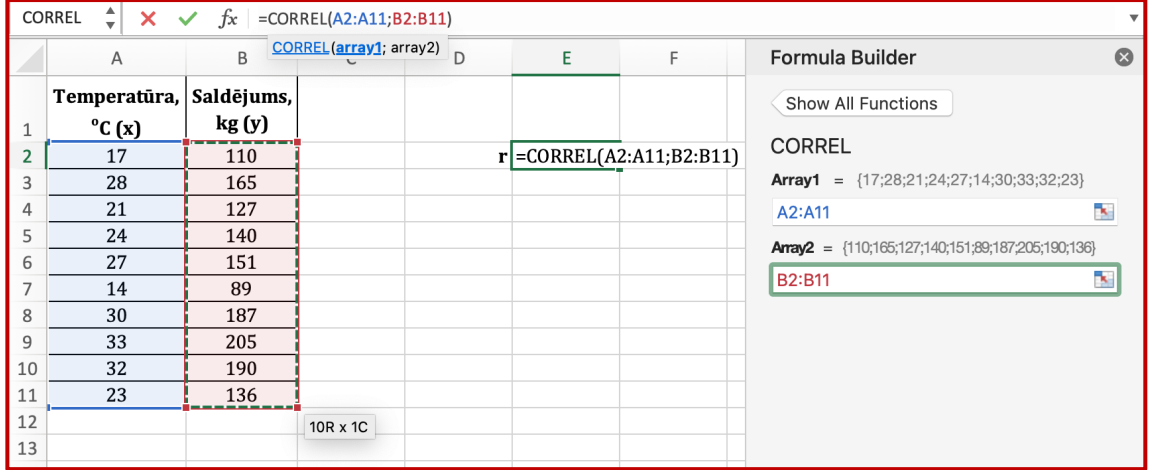

## 6. Spiežam pogu **Done**.

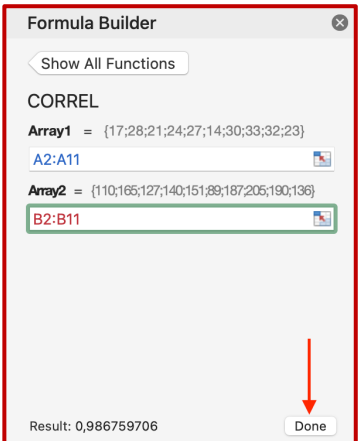

7. Izvēlētajā rūtī tiek parādīts rezultāts.

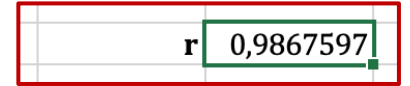

## **Brīvā koeficienta (a) aprēķināšana**

Ar tādu pašu gaitu, kā tika aprēķināts korelācijas koeficients (r), aprēķinām brīvā koeficienta (a) vērtību ar funkciju **INTERCEPT**.

Funkcijas argumenti:

- Known\_ys novērojumu vai datu atkarīgā kopa.
- Known\_xs novērojumu vai datu neatkarīgā kopa.

Known ys ievadlaukā iezīmējam y vērtības.

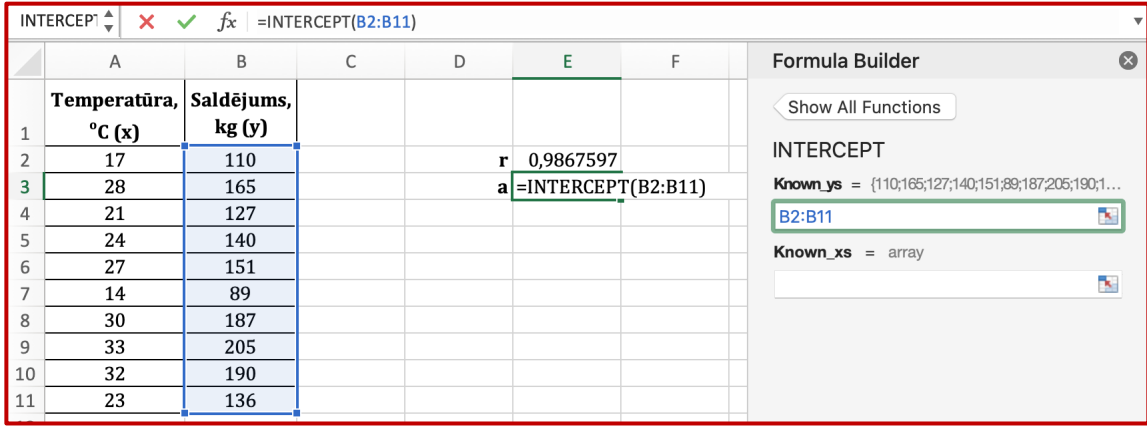

#### **Known xs** ievadlaukā iezīmējam x vērtības.

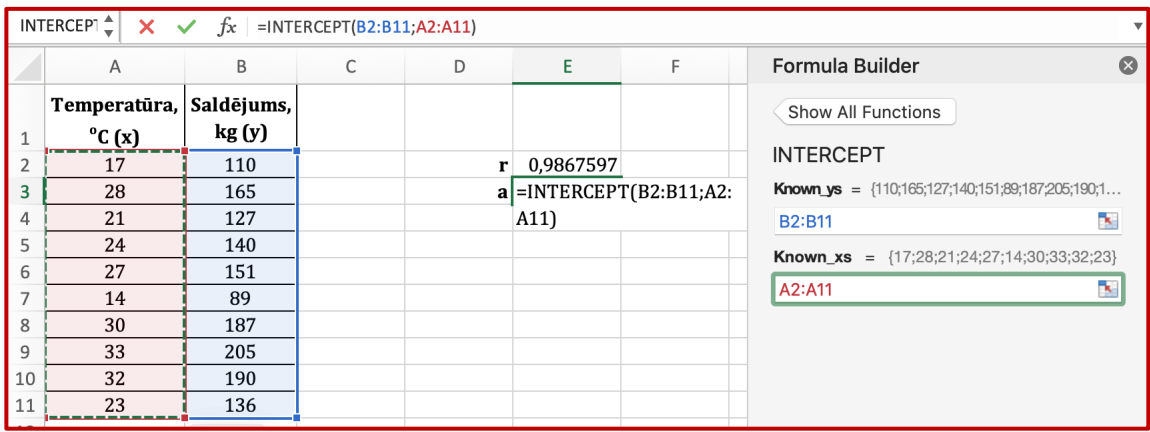

Izvēlētajā rūtī tiek parādīts rezultāts.

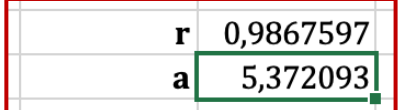

## **Virziena koeficienta (b) aprēķināšana**

Virziena koeficienta (b) vērtības aprēķināšanai izmantojam funkciju **SLOPE**.

Funkcijas argumenti:

- Known\_ys novērojumu vai datu atkarīgā kopa.
- Known\_xs novērojumu vai datu neatkarīgā kopa.

Known\_ys ievadlaukā iezīmējam y vērtības.

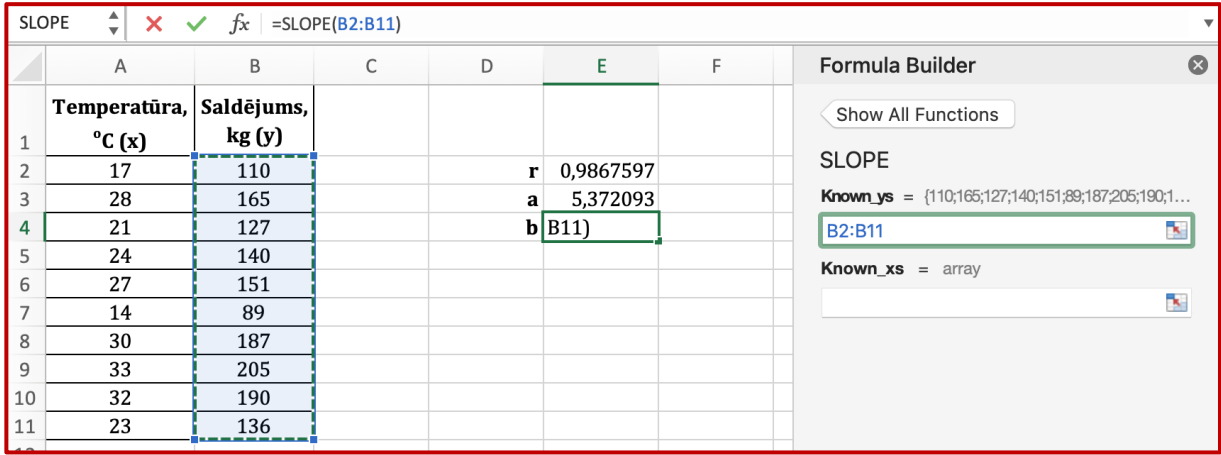

#### Known\_xs ievadlaukā iezīmējam x vērtības.

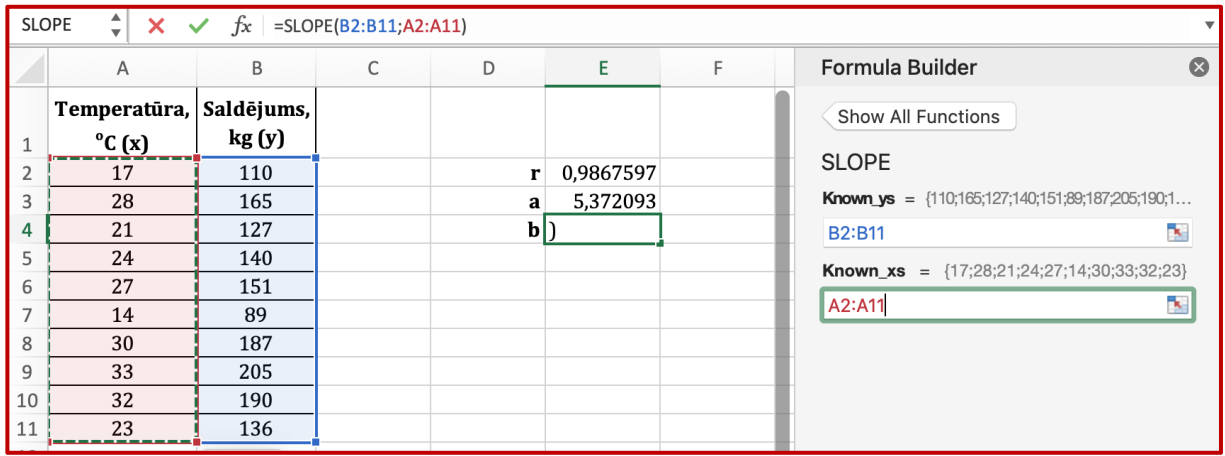

Izvēlētajā rūtī tiek parādīts rezultāts.

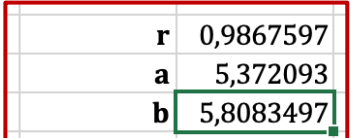

## **Korelācijas diagramma**

1. Iezīmējam datus, pēc kuriem jāizveido korelācijas diagramma.

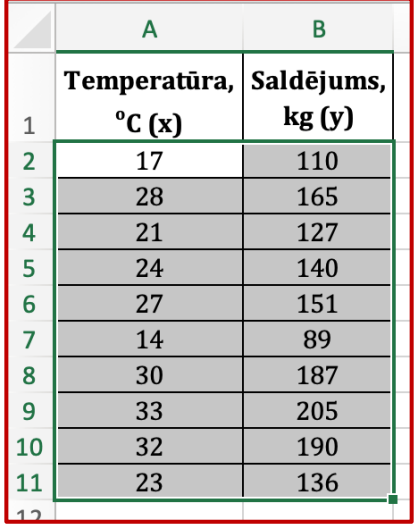

#### 2. Atveram sadaļu **Insert**.

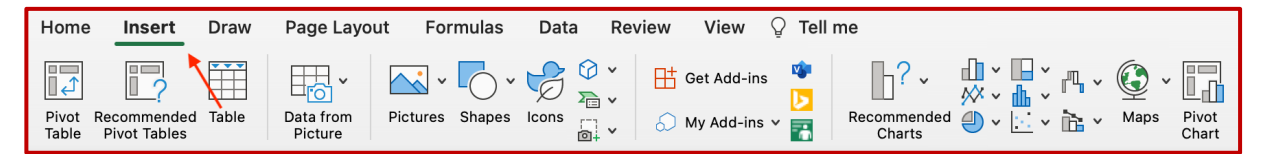

#### 3. Izvēlamies **Scatter** diagrammas tipu.

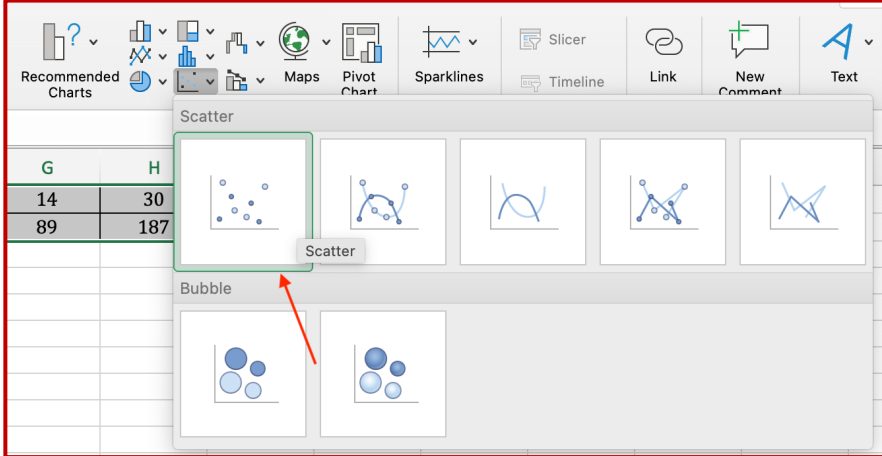

### 4. Rezultātā iegūstam šādu diagrammu.

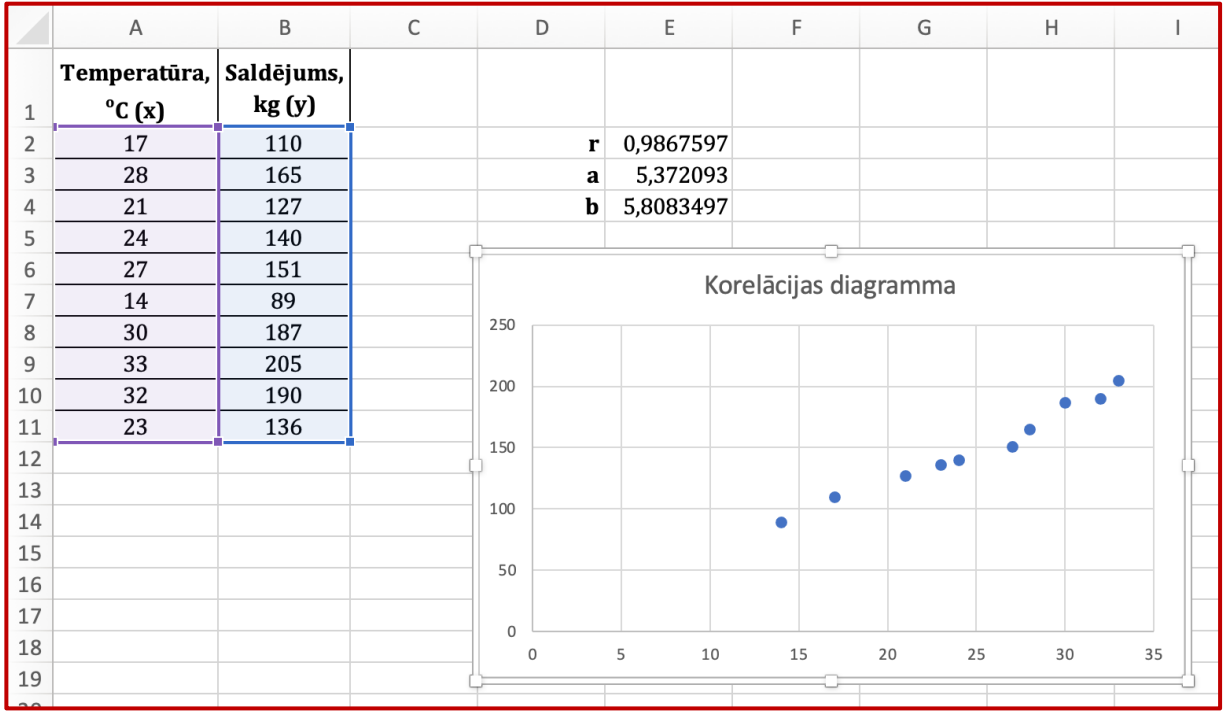

## 5. Spiežam labo taustiņu uz diagrammas punktiem. Izvēlamies **Add Trendline...**

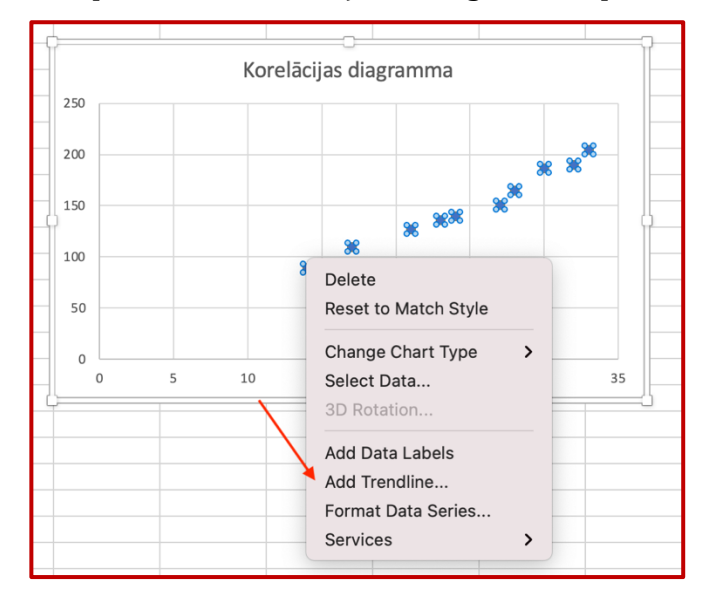

6. Labajā pusē tiek parādīts logs **Format Trendline**. Ieliekam ķeksīti pie **Display Equation on chart** un Display R-squared value on chart.

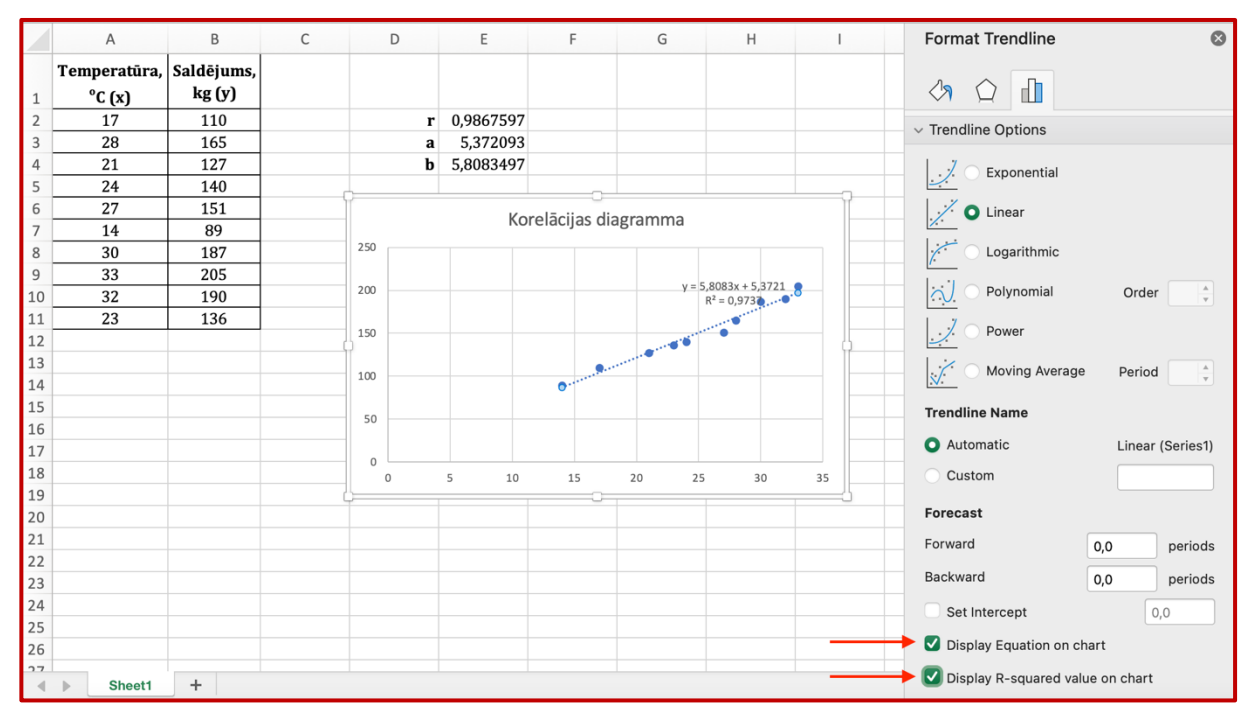

#### 7. Rezultāts.

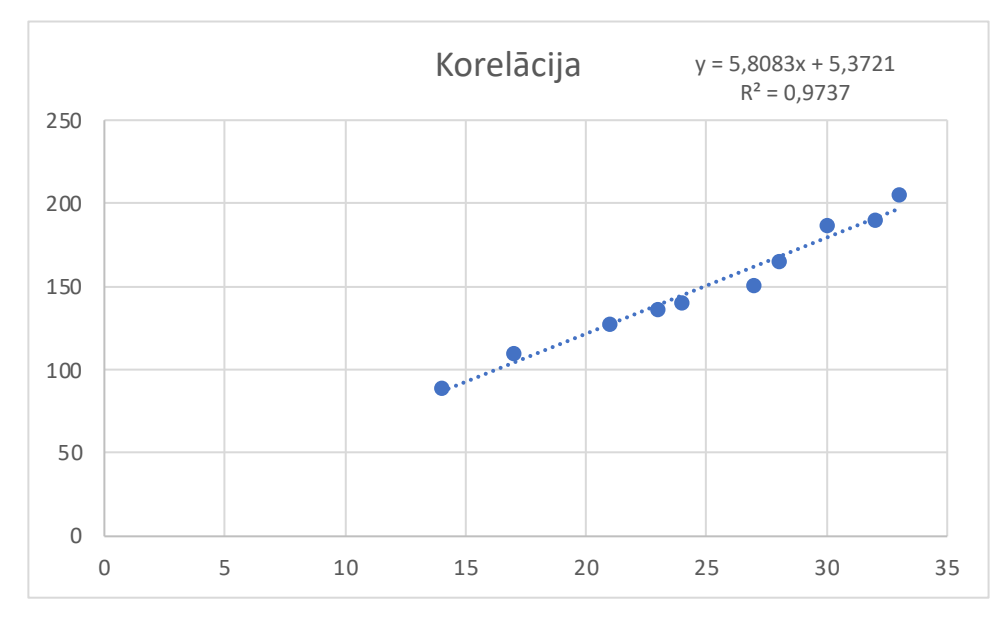

### **Datu analīzes rīks "Regression"**

Pirms datu analīzes rīka izmantošanas var būt nepieciešams ieslēgt Data Analysis iespēju. Pirmie 3 soļi, parāda, kā to izdarīt.

#### 1. Atveram sadaļu **Data**.

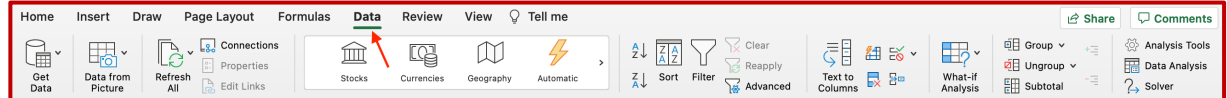

#### 2. Spiežam uz **Analysis Tools**.

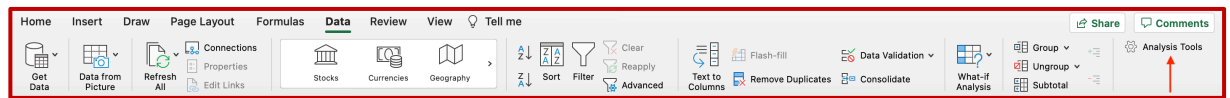

3. Tiek parādīts **Add-ins** logs. Ieliekam ķeksīti **Analysis ToolPak**. Spiežam **OK**.

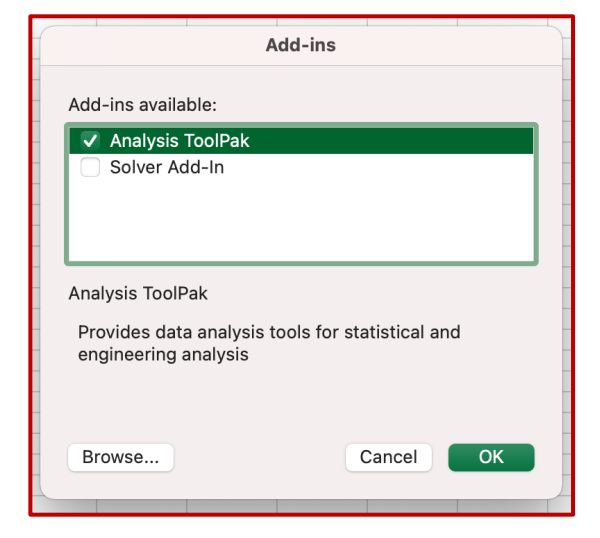

4. Spiežam uz **Data Analysis**.

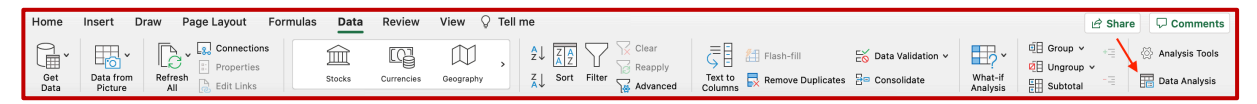

### 5. Izvēlamies **Regression** datu analīzes rīku.

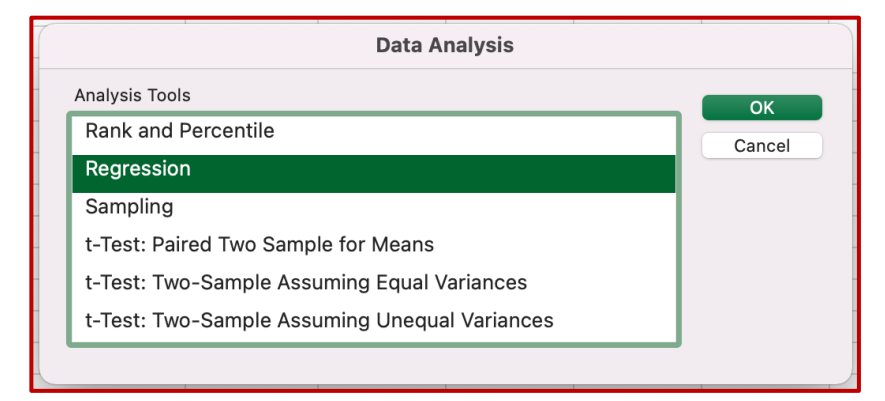

### 6. Atlasām y vērtības, kopā ar kolonnas virsrakstu.

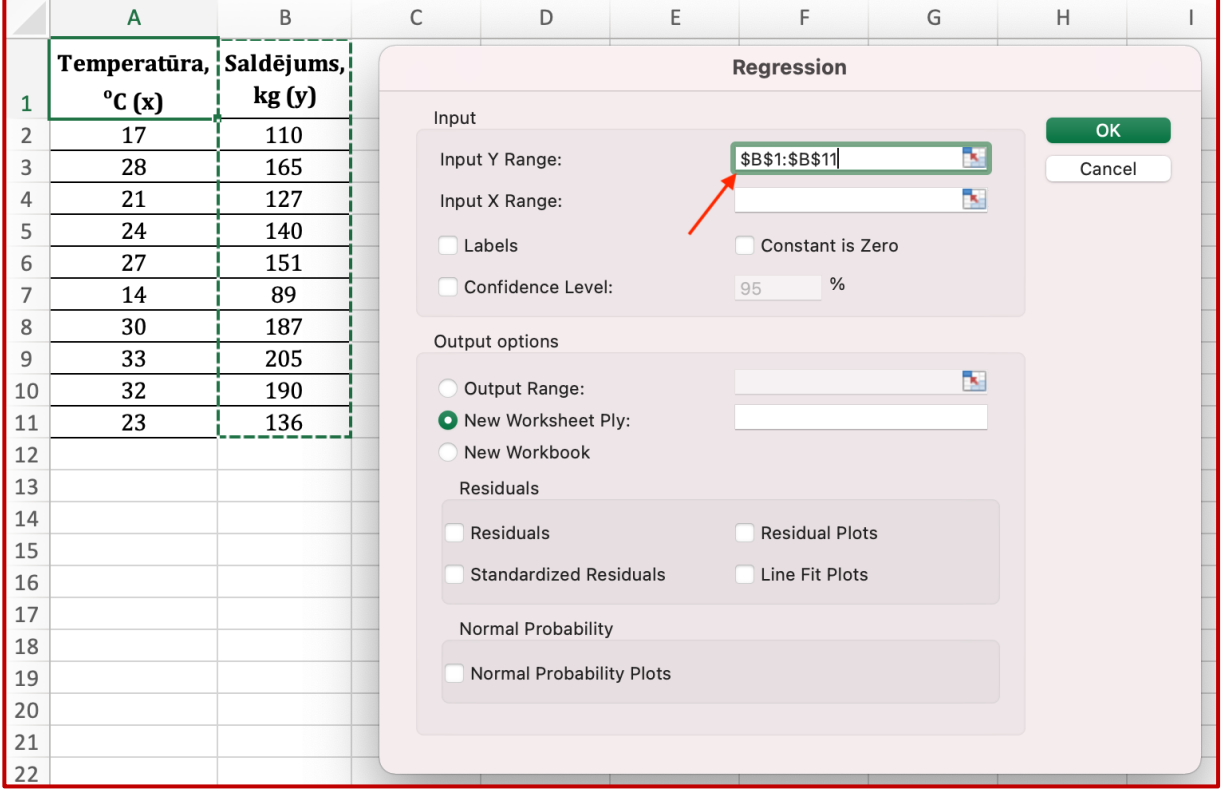

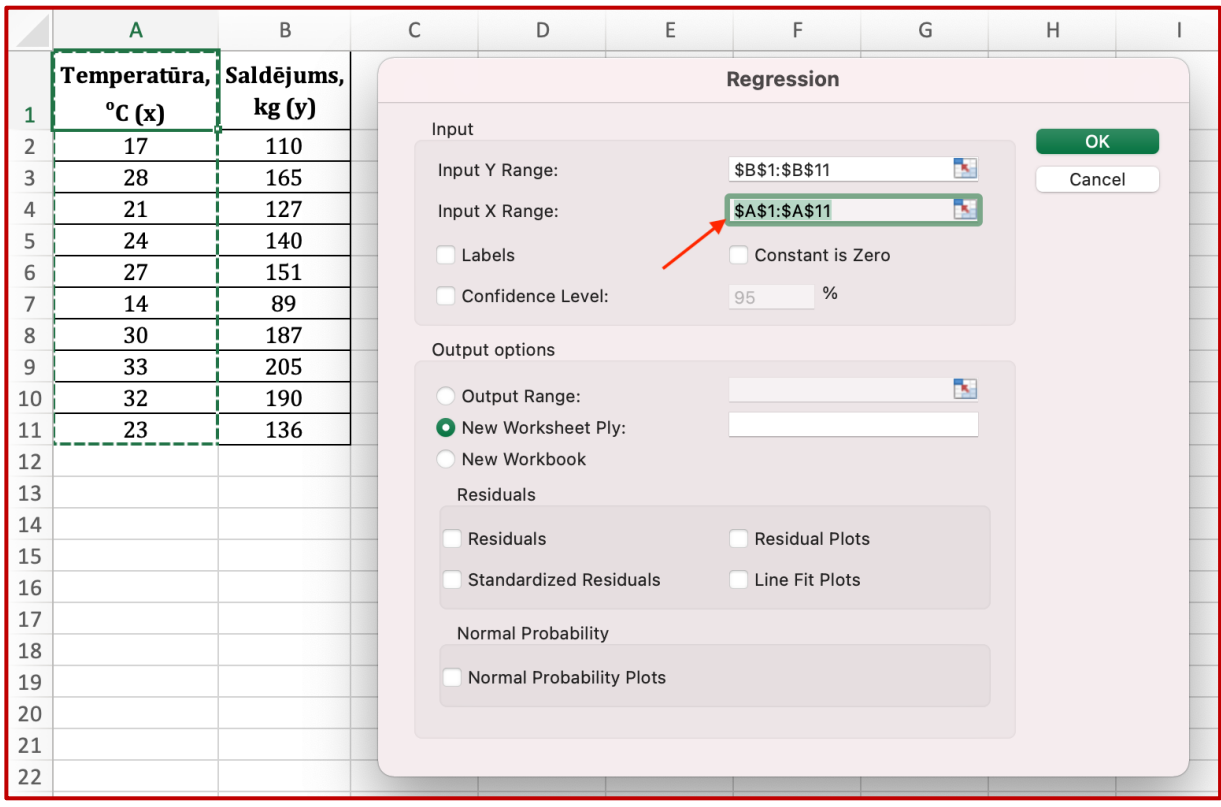

# 7. Atlasām x vērtības kopā ar kolonnas virsrakstu.

# 8. Ieliekam ķeksīti blakus **Labels**.

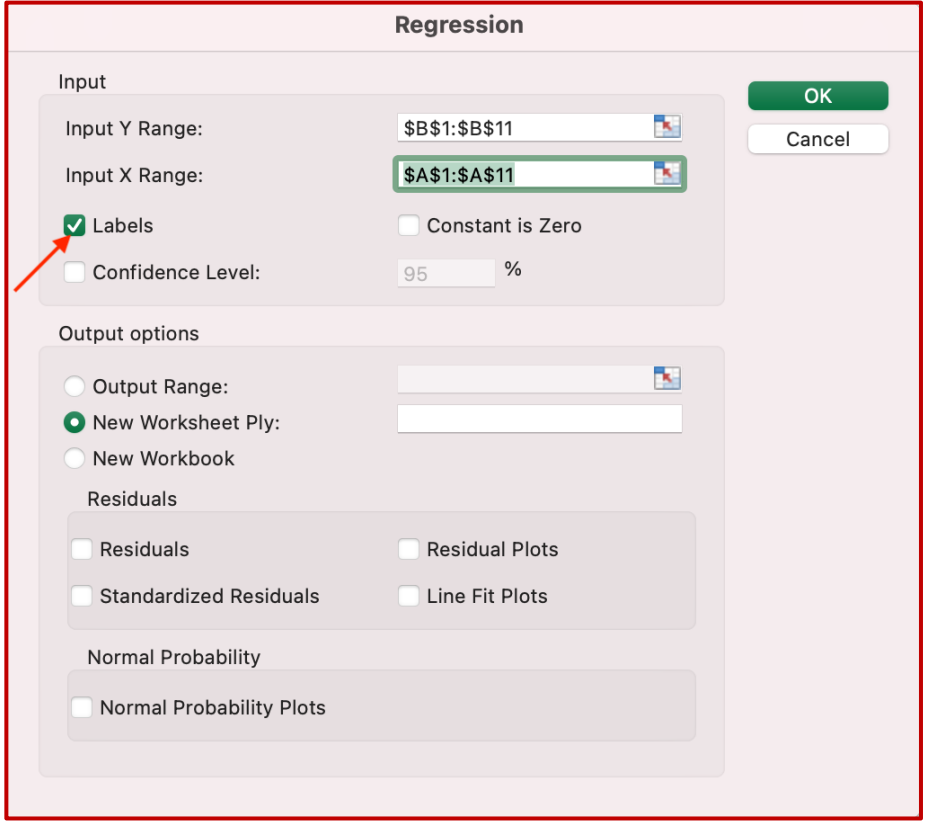

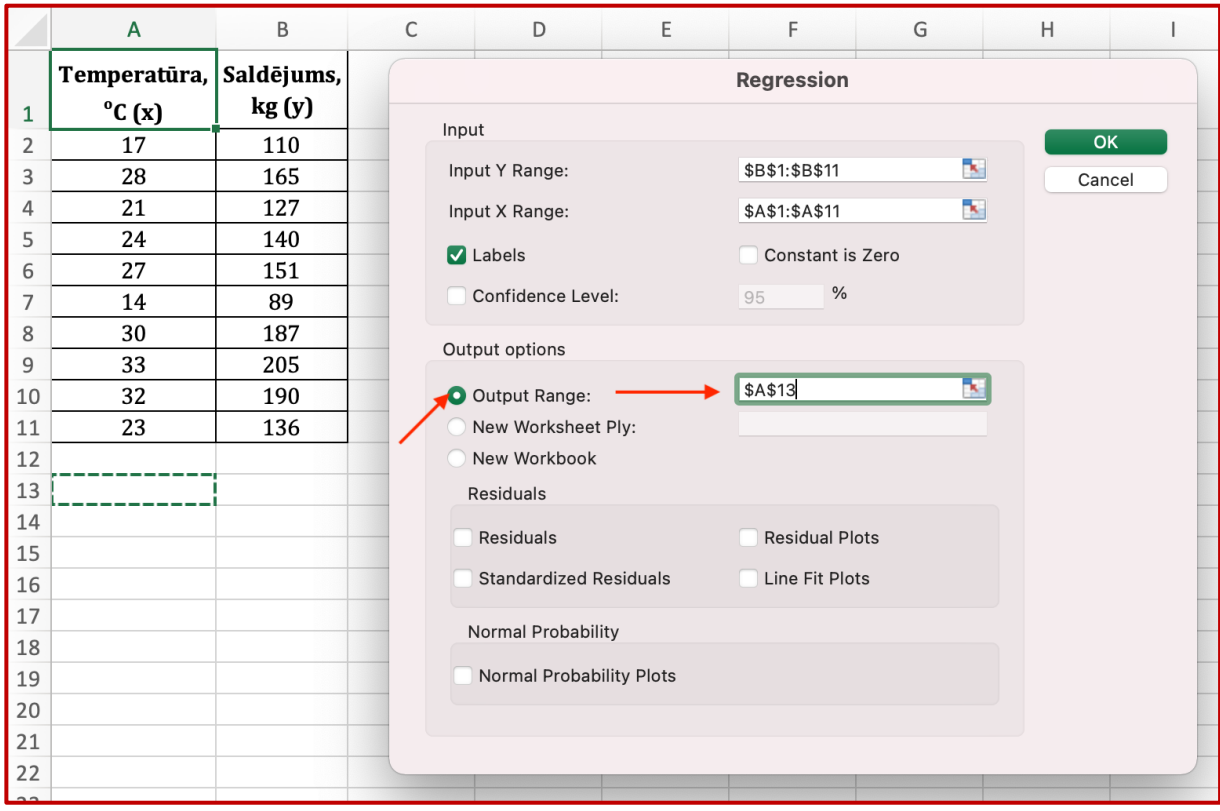

9. Izvēlamies rūti, kurš būs datu izdrukas sākumpunkts. Spiežam OK.

10. Rezultātā tiek izdrukāta doto datu analīze.

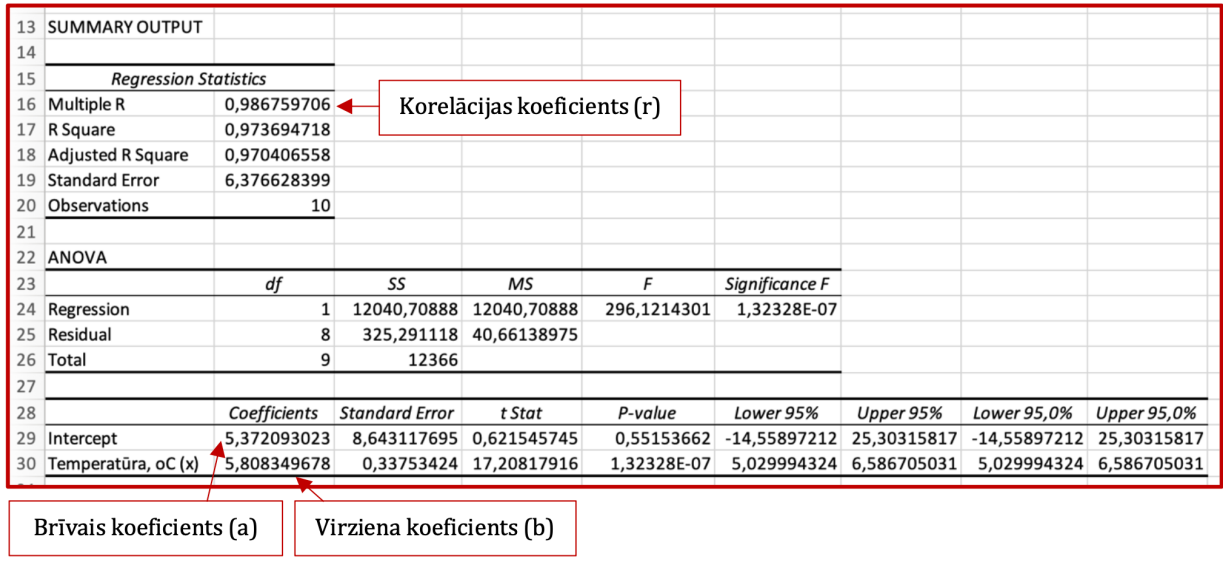

# **Ar Excel atrisināmi uzdevumi**

Pēc failā *Korelacijas\_uzdevumi.xlsx* dotajiem datiem:

- 1. atrast lineārās regresijas vienādojumu  $y = a + bx$ , nosakot koeficientus *a* un *b*;
- 2. raksturot sakarības ciešumu, nosakot *r*;
- 3. uzzīmēt korelācijas diagrammu;
- 4. izdarīt prognozi trijiem brīvi izvēlētiem rādītājiem.

## **Secinājumi**

Mācību līdzeklis "Excel funkciju pielietošana korelācijas un regresijas analīzē" tika izstrādāts, lai izglītojamie patstāvīgi varētu

pētīt datus, korelācijas un regresijas analīzē, pielietojot EXCEL funkcijas.

Mācību līdzekļi jau ir aprobējuši G3-1, GK3-2, B3, B2 un VB1 grupu izglītojamie, apgūstot moduļus "Tirgus un klienti" un "Klientu vajadzību izpēte".

Mācību līdzekļa aprobācija parādīja, ka šādu mācību līdzekļu veidošana ir lietderīga un veicina izglītojamo izpratni par aplūkojamo tēmu, ir lielisks palīgs mācīties patstāvīgi.